**Uso do \* -** para incluíres na busca todas as palavras ou carateres possíveis.

 (Ex: educação para\* - aparecem páginas sobre educação para a saúde, para a cidadania…)

- **Uso do ~**  para encontrares sinónimos de uma expressão.
- **Uso de define**  para obteres a definição de uma palavra em vários sites usa esta expressão. (Ex: define: flora).
- **Uso de filetype**  para procurares documentos com uma extensão específica usa a expressão filetype (Ex: aquecimento global filetype:ppt—procura documentos sobre o tema em powerpoint ou filetype:doc—em formato Word.).
- **Uso de site** se queres procurar informação apenas num determinado site, usa a expressão site (Ex: site:www.rtp.pt Kosovo—procura informação sobre o Kosovo no site da rtp).

## **Atenção**

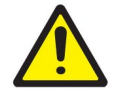

 Ao pesquisares um termo surgem inúmeros sítios cuja informação pode não se relacionar com o assunto pesquisável e pode não ser de confiança, uma vez que os sítios da Internet não passam por qualquer tipo de controlo antes de ficarem disponíveis na Web. Deves ter algum cuidado.

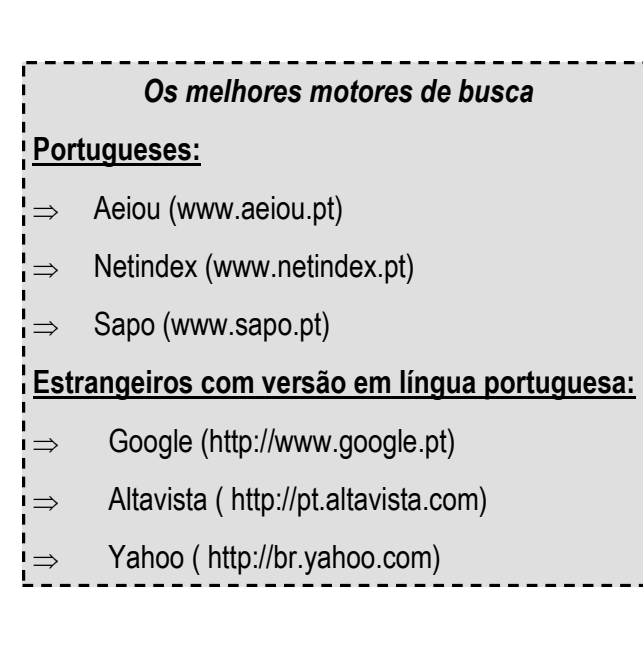

**Prof. bibliotecária: Paula Carriço Email: bemouzinho@gmail.com**

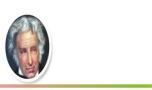

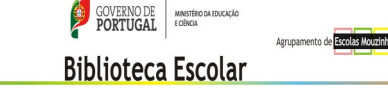

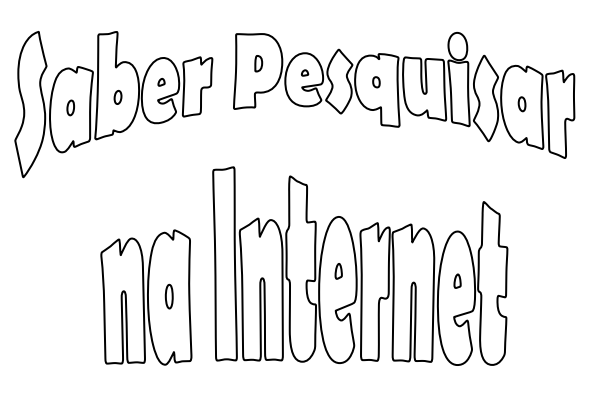

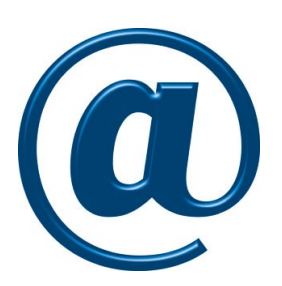

 Este guia vai ajudar-te a procurar e encontrar rapidamente a informação que procuras na Internet, utilizando os motores de busca e outras ferramentas de acesso à informação.

*Boa Pesquisa!*

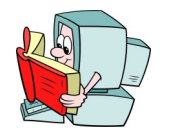

**URL** (*Uniform Resource Locator*) - Lugar onde está armazenada a informação na Internet.

**Endereço:** Conjunto de carateres, sem espaços entre si, que aparece na barra de endereço do seu navegador . Ex: http://www.netescola.org/

**http://** - documento hipertexto (assim são designados os documentos usados na Internet).

**www**—significa *World Wide Web ("*rede de alcance mundial").

**Domínio** - nome que se segue a "www" e que corresponde, normalmente, ao nome da página ou da instituição a que pertence. A extensão ou domínio (as 2 ou 3 letras finais) significa, em geral, o tipo ou fim da organização, empresa ou indivíduo que o utiliza.

 EX: **org** (organização não governamental) **gov** (governamental) **mil** (militar) **com** (comercial) **edu** (educação) **tur** (turismo)

A extensão pode também indicar a localização geográfica:

> **pt** (Portugal) **com**.br (Brasil) **es** (Espanha)

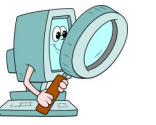

## **Conceitos Básicos Estratégias de Pesquisa**

Antes de iniciares qualquer pesquisa, deves organizar-te: da seguinte forma:

- ◆ Anota num papel algumas ideias do que pretendes procurar:
	- Qual o assunto que procuro?
	- A que disciplina se refere?
	- Qual é o tema? E o(s) subtema(s)?
	- Quais são as palavras-chave? E as mais utilizadas?
	- Há datas que possa pesquisar?

Não te esqueças de que a Internet não é o único meio ao teu dispor para fazer pesquisas: na Biblioteca tens inúmeros livros e revistas que também te podem ajudar. Se tiveres dificuldades, não hesites em pedir ajuda aos professores da Biblioteca - estão lá para te ajudar!

As pesquisas na *Web* podem ser feitas de várias

- formas:
- através de motores de busca,
- através das páginas que contêm os documentos Procurados,
- lendo a secção de hiperligações de uma página relacionada com o tema.

## **Pesquisa em motores de busca**

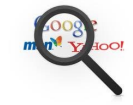

 Os motores de busca são os métodos mais utilizados para procurar informação. Deves conhecer o seu funcionamento e descobrir as opções que facilitam, otimizam e focalizam a tua busca. Supõe que queres pesquisar sobre a **História da Baixa da Banheira.** 

- A maioria dos motores de busca não distingue letras maiúsculas de minúsculas, não considera acentos, não considera palavras com menos de três carateres...
- **Uso de aspas**  para evitar que o motor encontre todas as páginas onde apareçam as palavras "história", "Baixa" e "Banheira", deves especificar a busca como frase, colocando-a entre aspas (" "). Assim, o motor só te devolverá as páginas onde apareçam as quatro palavras juntas.
- **Uso dos sinais + e -,** para incluir ou excluir nos resultados de pesquisa uma determinada palavra podes usar estes sinais.